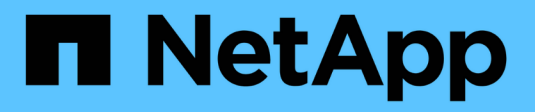

## **Configuración de notificaciones**

OnCommand Insight

NetApp April 01, 2024

This PDF was generated from https://docs.netapp.com/es-es/oncommand-insight/howto/setting-up-emailfor-notifications.html on April 01, 2024. Always check docs.netapp.com for the latest.

# **Tabla de contenidos**

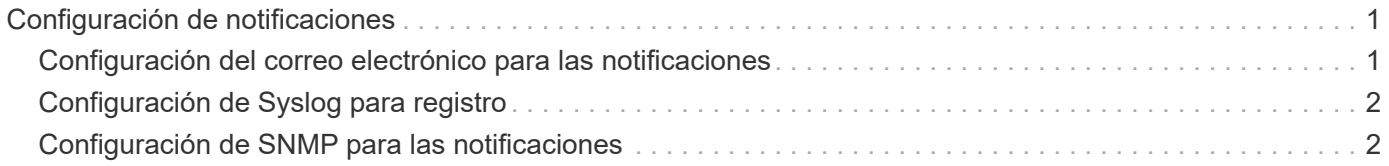

# <span id="page-2-0"></span>**Configuración de notificaciones**

Es posible configurar Insight para que envíe notificaciones sobre eventos desencadenantes como política de rendimiento, ruta global o infracciones de capacidad mediante correo electrónico, SNMP o syslog. También puede configurar Insight para que envíe notificaciones por correo electrónico sobre eventos de nivel del sistema, como errores de origen de datos o fallos de unidad de adquisición.

Estas son instrucciones básicas. Para obtener información más detallada sobre las notificaciones, consulte Configuración y administración > Configuración y administración de Insight > Configuración de Insight.

### <span id="page-2-1"></span>**Configuración del correo electrónico para las notificaciones**

Insight puede enviar notificaciones por correo electrónico cuando se produzcan eventos desencadenantes, como infracciones de políticas de rendimiento.

### **Acerca de esta tarea**

Siga estos pasos básicos para configurar notificaciones por correo electrónico:

#### **Pasos**

- 1. Haga clic en **Admin** > **Notificaciones** y vaya a la sección **correo electrónico**.
- 2. En el cuadro **servidor**, introduzca el nombre del servidor SMTP. Puede introducir un nombre de dominio completo o una dirección IP.
- 3. Introduzca el nombre de usuario SMTP y la contraseña (si así lo requiere el servidor SMTP).
- 4. En el cuadro **correo electrónico del remitente**, introduzca la cuenta de correo electrónico del remitente que se identificará como remitente en las notificaciones.

Esta cuenta debe ser una cuenta de correo electrónico válida dentro de su empresa.

- 5. En el cuadro **firma de correo electrónico**, introduzca cualquier texto que desee insertar en cada correo electrónico que se envíe.
- 6. En el cuadro **destinatarios**, haga clic en Para introducir una dirección de correo electrónico y haga clic en **Aceptar**.
- 7. Haga clic en **Guardar**.

Para editar o eliminar una dirección de correo electrónico, o para enviar un mensaje de correo electrónico de prueba, seleccione la dirección y haga clic en el botón adecuado que aparece.

Tenga en cuenta que puede configurar Insight para que envíe notificaciones por correo electrónico de infracciones de políticas de rendimiento específicas a individuos o grupos específicos. Por ejemplo, podría enviar violaciones de activos cloud a un grupo y eventos de host físicos a otro. Vaya a **gestionar** > **políticas de rendimiento** para configurar notificaciones de directivas individuales.

## <span id="page-3-0"></span>**Configuración de Syslog para registro**

Insight puede enviar eventos de syslog para infracciones de capacidad o rutas y alertas de rendimiento.

### **Acerca de esta tarea**

Siga estos pasos básicos para configurar las notificaciones de syslog en Insight:

### **Pasos**

- 1. Haga clic en **Admin** > **Notificaciones** y vaya a la sección **Syslog**.
- 2. Coloque una Marca en la casilla de verificación **Syslog activado** ..
- 3. En el campo **servidor**, introduzca la dirección IP del servidor de registro.
- 4. En el campo **Facility**, seleccione el nivel de instalación que corresponda al tipo de programa que está registrando el mensaje.
- 5. Haga clic en **Guardar**.

## <span id="page-3-1"></span>**Configuración de SNMP para las notificaciones**

Insight puede enviar notificaciones SNMP cuando se produzcan eventos de desencadenamiento, como infracciones o cuando se superen los umbrales de los orígenes de datos.

### **Acerca de esta tarea**

Siga estos pasos básicos para configurar SNMP en Insight:

### **Pasos**

- 1. Haga clic en **Admin** > **Notificaciones** y vaya a la sección **SNMP**.
- 2. Haga clic en **acciones** y seleccione **Agregar fuente de captura**.
- 3. En el cuadro de diálogo **Agregar destinatarios de capturas SNMP**, introduzca la dirección **IP** y **Puerto** a los que desea enviar mensajes de captura SNMP. Para **cadena de comunidad**, utilice "'public'" para los mensajes de captura SNMP.
- 4. Haga clic en **Guardar**.

#### **Información de copyright**

Copyright © 2024 NetApp, Inc. Todos los derechos reservados. Imprimido en EE. UU. No se puede reproducir este documento protegido por copyright ni parte del mismo de ninguna forma ni por ningún medio (gráfico, electrónico o mecánico, incluidas fotocopias, grabaciones o almacenamiento en un sistema de recuperación electrónico) sin la autorización previa y por escrito del propietario del copyright.

El software derivado del material de NetApp con copyright está sujeto a la siguiente licencia y exención de responsabilidad:

ESTE SOFTWARE LO PROPORCIONA NETAPP «TAL CUAL» Y SIN NINGUNA GARANTÍA EXPRESA O IMPLÍCITA, INCLUYENDO, SIN LIMITAR, LAS GARANTÍAS IMPLÍCITAS DE COMERCIALIZACIÓN O IDONEIDAD PARA UN FIN CONCRETO, CUYA RESPONSABILIDAD QUEDA EXIMIDA POR EL PRESENTE DOCUMENTO. EN NINGÚN CASO NETAPP SERÁ RESPONSABLE DE NINGÚN DAÑO DIRECTO, INDIRECTO, ESPECIAL, EJEMPLAR O RESULTANTE (INCLUYENDO, ENTRE OTROS, LA OBTENCIÓN DE BIENES O SERVICIOS SUSTITUTIVOS, PÉRDIDA DE USO, DE DATOS O DE BENEFICIOS, O INTERRUPCIÓN DE LA ACTIVIDAD EMPRESARIAL) CUALQUIERA SEA EL MODO EN EL QUE SE PRODUJERON Y LA TEORÍA DE RESPONSABILIDAD QUE SE APLIQUE, YA SEA EN CONTRATO, RESPONSABILIDAD OBJETIVA O AGRAVIO (INCLUIDA LA NEGLIGENCIA U OTRO TIPO), QUE SURJAN DE ALGÚN MODO DEL USO DE ESTE SOFTWARE, INCLUSO SI HUBIEREN SIDO ADVERTIDOS DE LA POSIBILIDAD DE TALES DAÑOS.

NetApp se reserva el derecho de modificar cualquiera de los productos aquí descritos en cualquier momento y sin aviso previo. NetApp no asume ningún tipo de responsabilidad que surja del uso de los productos aquí descritos, excepto aquello expresamente acordado por escrito por parte de NetApp. El uso o adquisición de este producto no lleva implícita ninguna licencia con derechos de patente, de marcas comerciales o cualquier otro derecho de propiedad intelectual de NetApp.

Es posible que el producto que se describe en este manual esté protegido por una o más patentes de EE. UU., patentes extranjeras o solicitudes pendientes.

LEYENDA DE DERECHOS LIMITADOS: el uso, la copia o la divulgación por parte del gobierno están sujetos a las restricciones establecidas en el subpárrafo (b)(3) de los derechos de datos técnicos y productos no comerciales de DFARS 252.227-7013 (FEB de 2014) y FAR 52.227-19 (DIC de 2007).

Los datos aquí contenidos pertenecen a un producto comercial o servicio comercial (como se define en FAR 2.101) y son propiedad de NetApp, Inc. Todos los datos técnicos y el software informático de NetApp que se proporcionan en este Acuerdo tienen una naturaleza comercial y se han desarrollado exclusivamente con fondos privados. El Gobierno de EE. UU. tiene una licencia limitada, irrevocable, no exclusiva, no transferible, no sublicenciable y de alcance mundial para utilizar los Datos en relación con el contrato del Gobierno de los Estados Unidos bajo el cual se proporcionaron los Datos. Excepto que aquí se disponga lo contrario, los Datos no se pueden utilizar, desvelar, reproducir, modificar, interpretar o mostrar sin la previa aprobación por escrito de NetApp, Inc. Los derechos de licencia del Gobierno de los Estados Unidos de América y su Departamento de Defensa se limitan a los derechos identificados en la cláusula 252.227-7015(b) de la sección DFARS (FEB de 2014).

#### **Información de la marca comercial**

NETAPP, el logotipo de NETAPP y las marcas que constan en <http://www.netapp.com/TM>son marcas comerciales de NetApp, Inc. El resto de nombres de empresa y de producto pueden ser marcas comerciales de sus respectivos propietarios.